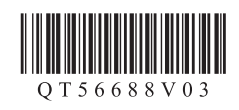

# **Canon PIXMAMX478 多功能传真一体机**

# 入门指南 使用说明书

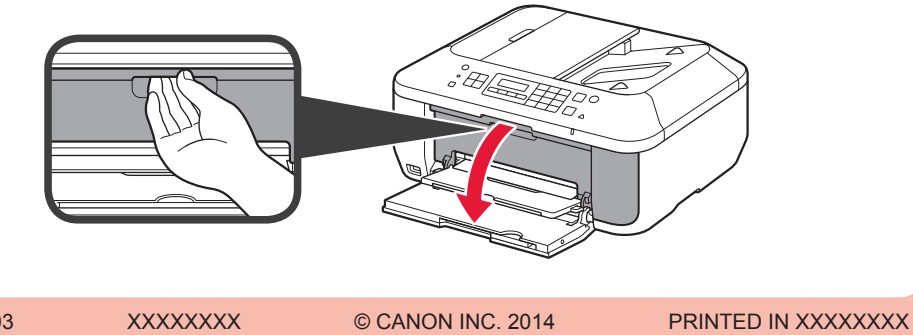

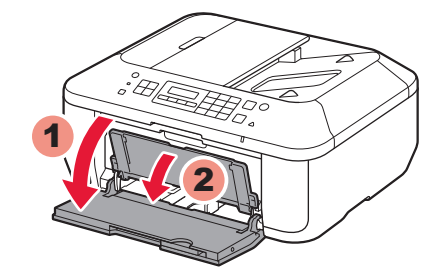

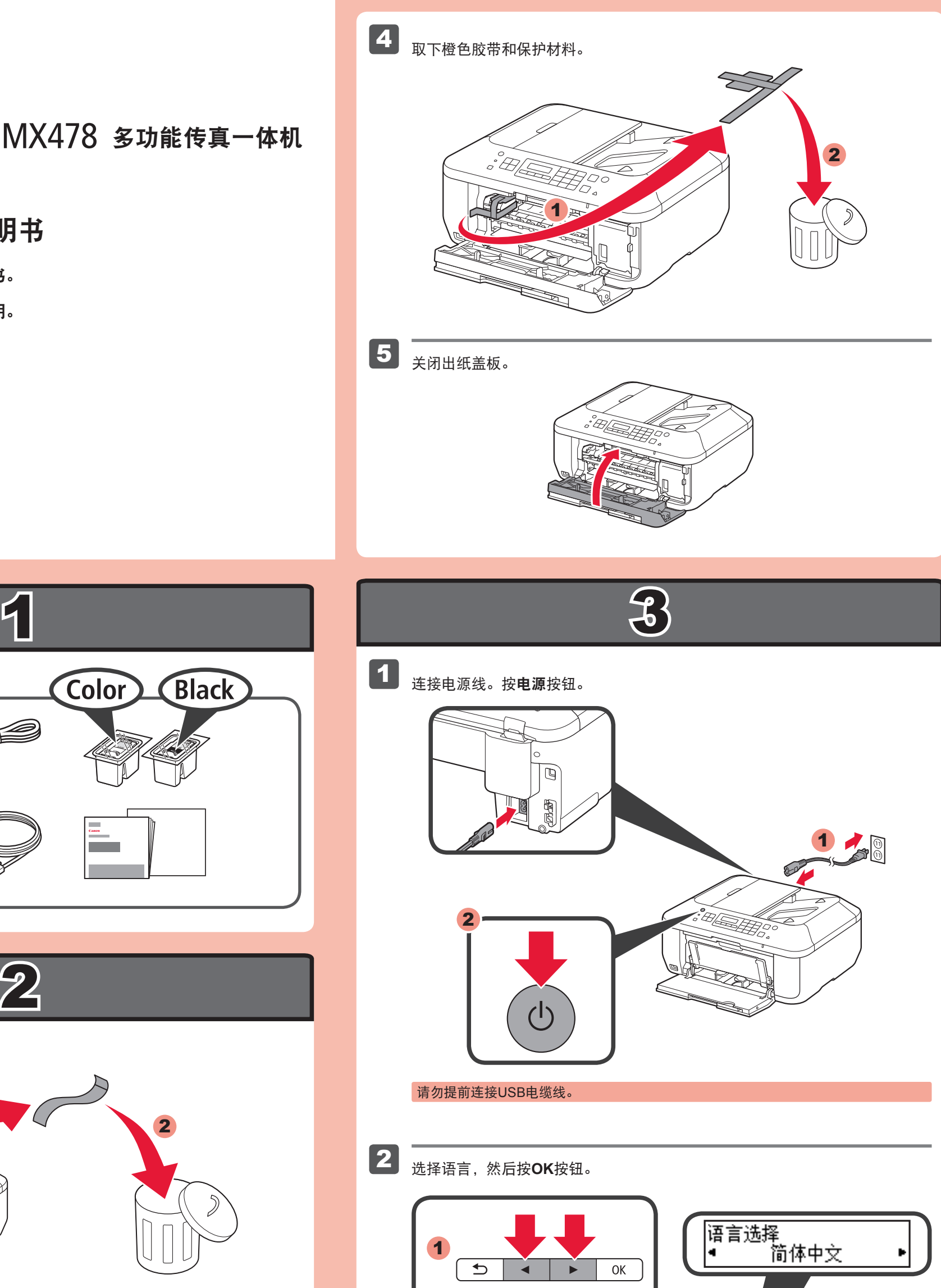

Color **Black**  $\circ$ 2 0 取下胶带和包装材料。 1 2 ĭЮ,

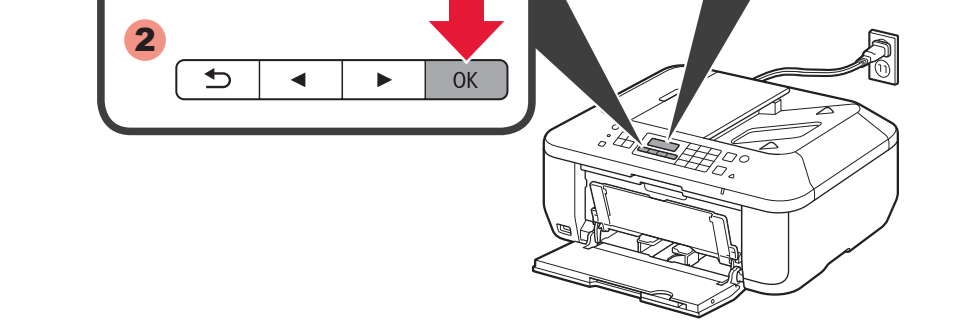

#### 3 打开出纸盖板。

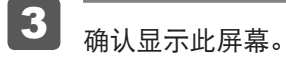

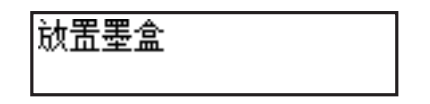

安装、使用产品前,请阅读使用说明书。 该说明书请保留备用。 请在充分理解内容的基础上,正确使用。

QT5-6688-V03

1

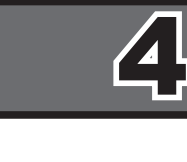

1 打开出纸托盘和出纸盖板。

3

2

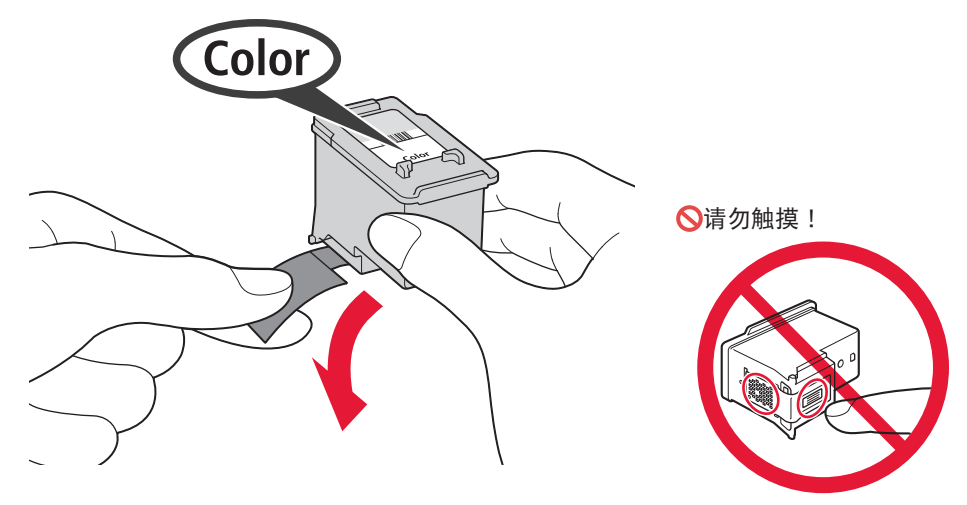

关闭出纸盖板。

等待大约1分钟直至此屏幕消失,然后继续。

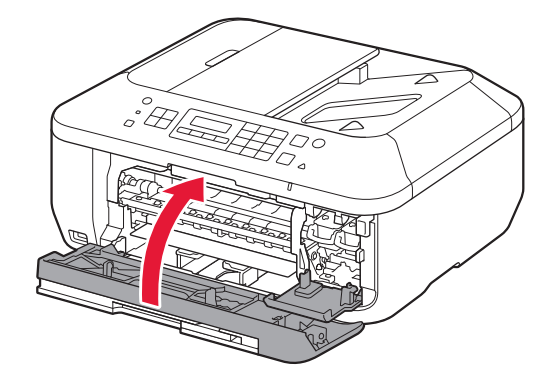

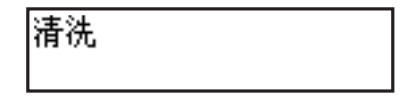

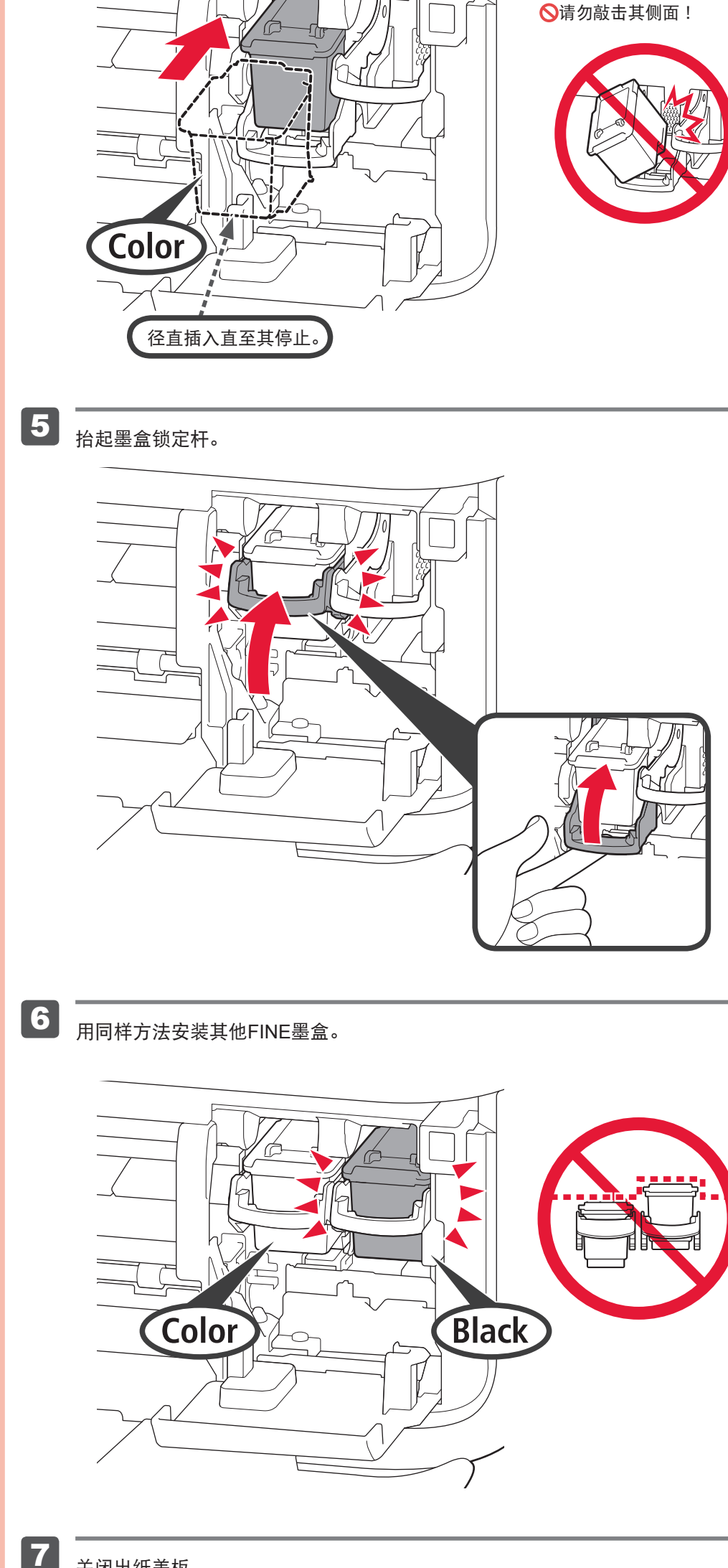

4 插入FINE墨盒直至其停止。

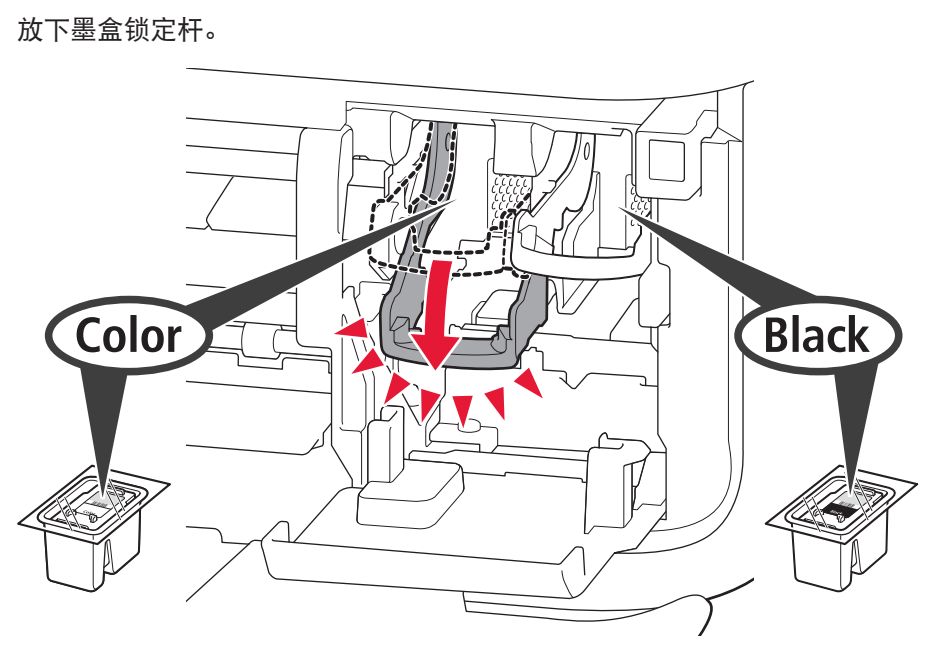

左侧是安装彩色FINE墨盒的位置,右侧是安装黑色FINE墨盒的位置。

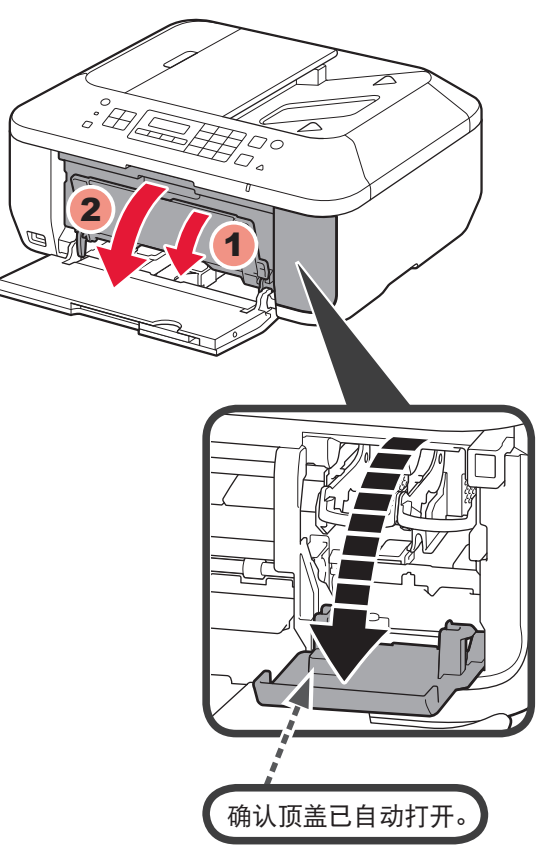

打开包装取出FINE墨盒,然后取下保护胶带。

## 小心保护胶带上的墨水。

### 如果出现错误信息,确认FINE墨盒已正确安装。

如果顶盖关闭,关闭出纸盖板并将其重新打开以打开顶盖。

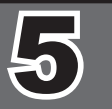

7

6

 $\widetilde{\varphi_{\triangleleft}}$ 

 $\widetilde{\varphi_{\bullet}}$ 

\* 在7中,可以按照计算机屏幕上的说明连接到无线LAN或其他类型的网络。

1

2

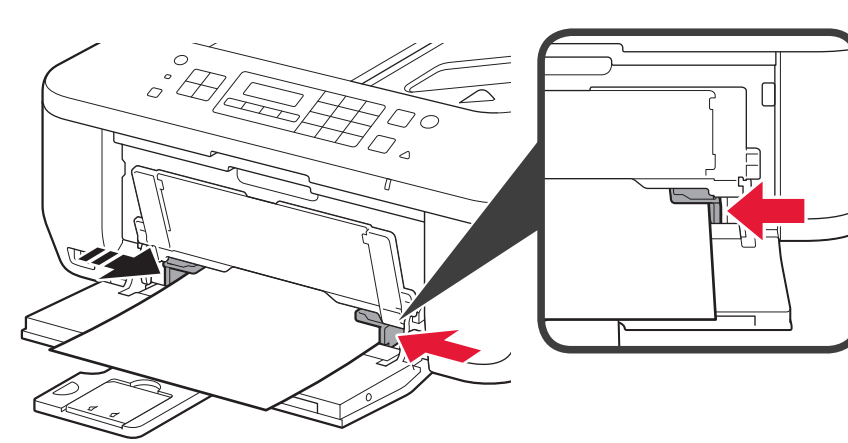

4 调整纸张导片以适合纸张尺寸。

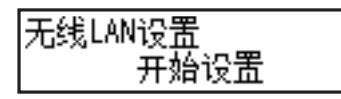

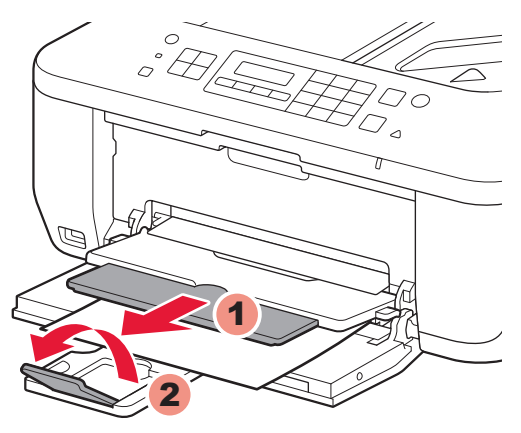

如果正在使用与WPS兼容的访问点,选择屏幕上的开始设置以连接到无线LAN,然后按照 屏幕上的说明操作。 如果选择其他设置或无法执行该步骤,选择现在取消,然后继续执行6。

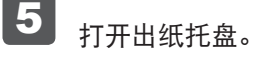

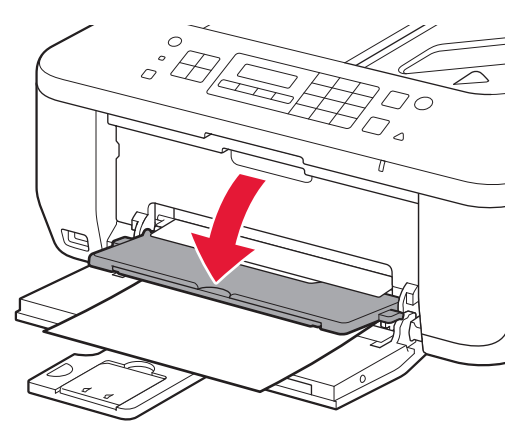

在您的设备上安装软件。

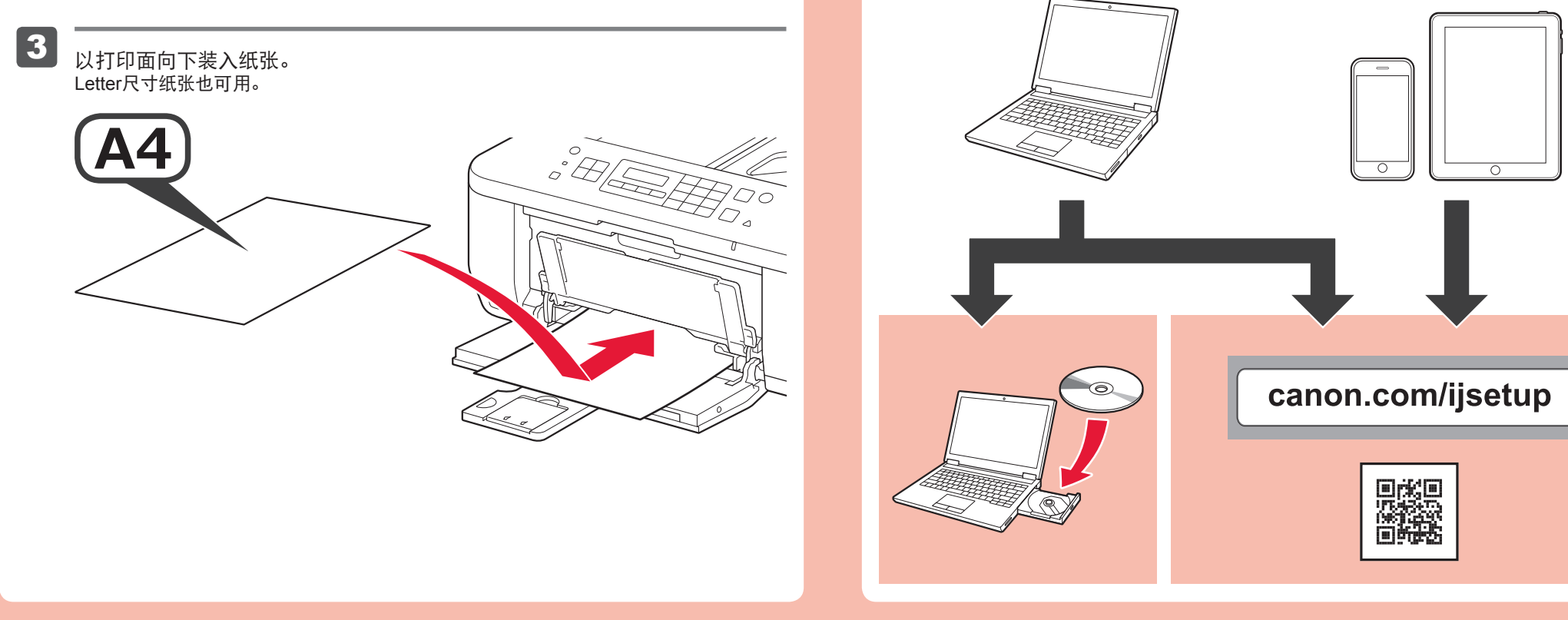

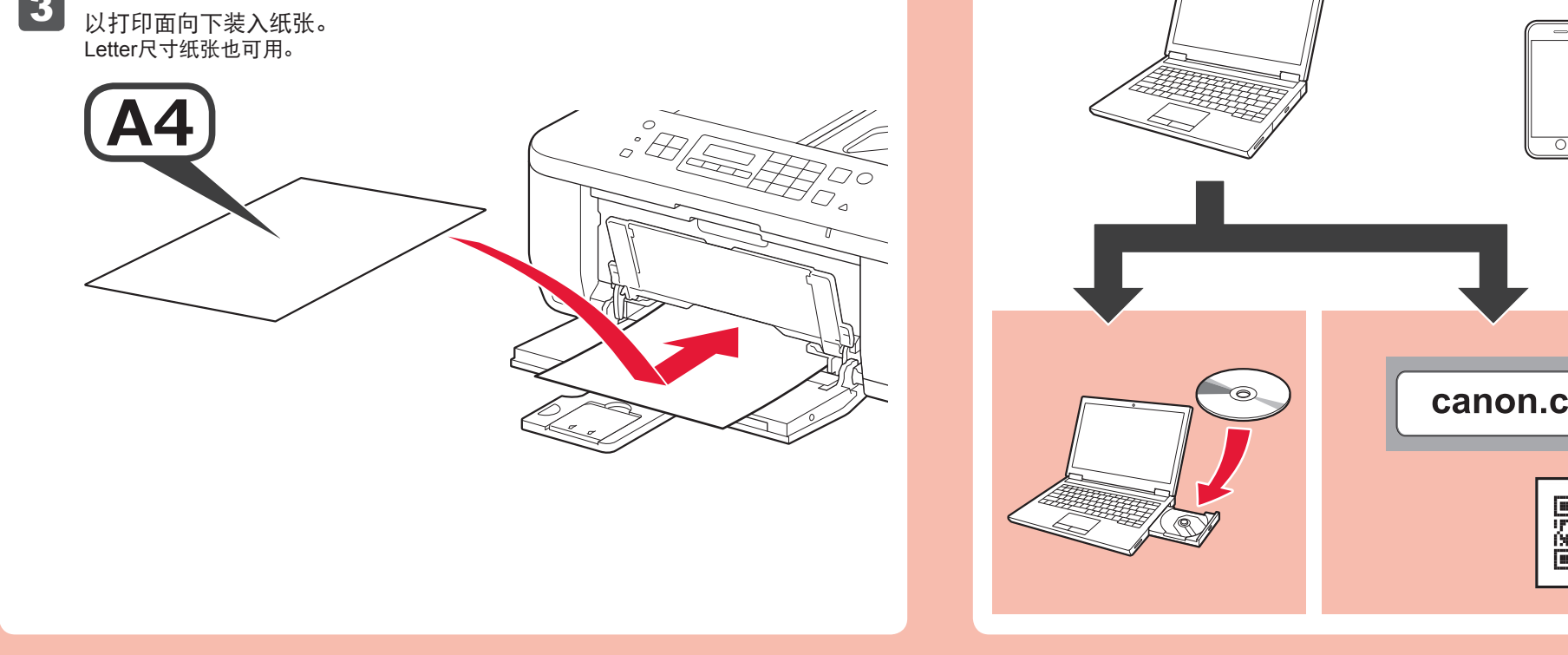

确认出纸托盘已关闭,然后拉出靠纸架。

 $\triangleright$ 

将右侧纸张导片滑至边端。 左侧纸张导片与右导片同时移动。 请勿按压纸张导片致使其过于紧靠纸张边缘。这样会造成卡纸。

不打开出纸托盘打印会发生错误。

6 打开出纸支架和出纸托盘扩展架。

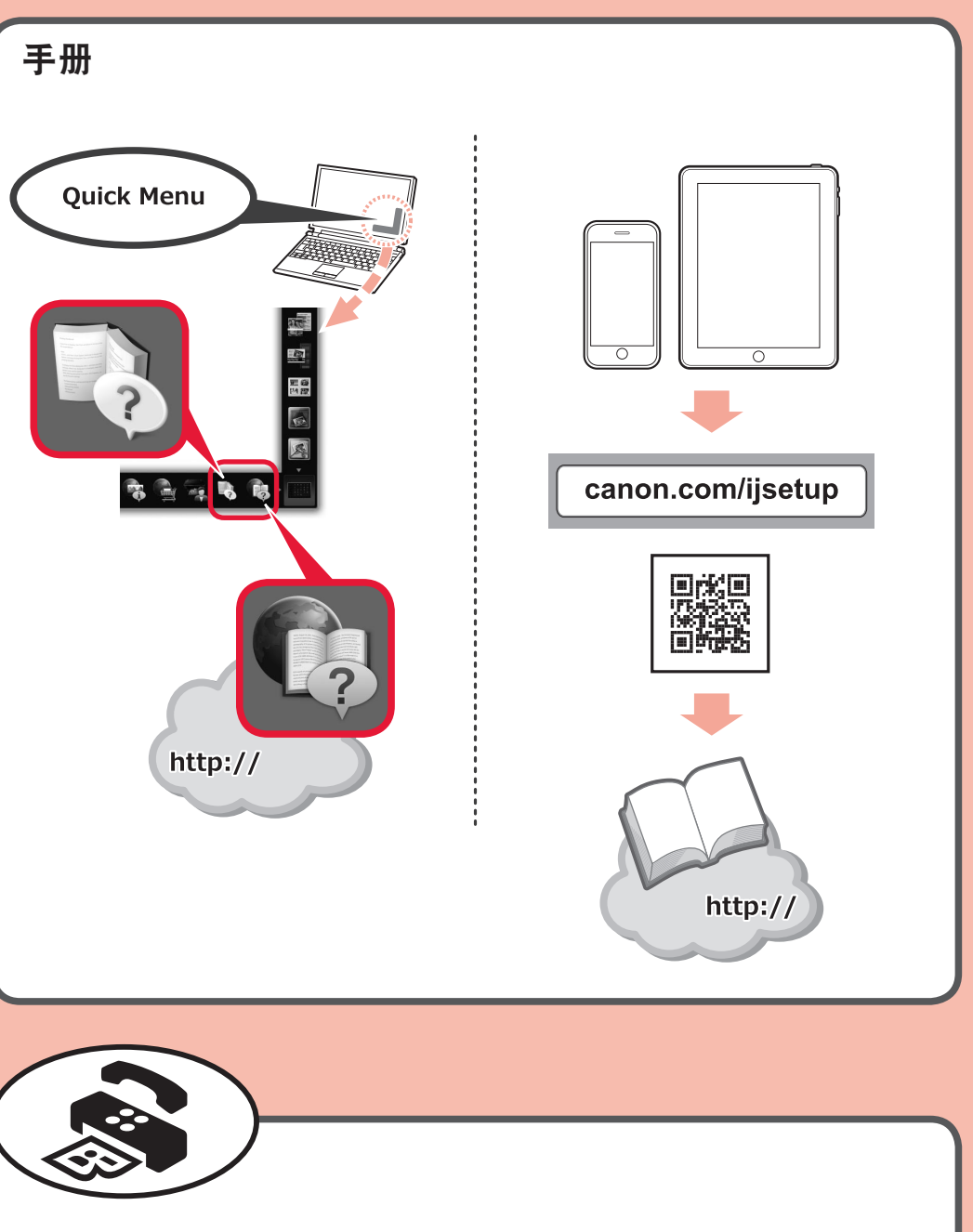

原 产 地:越南

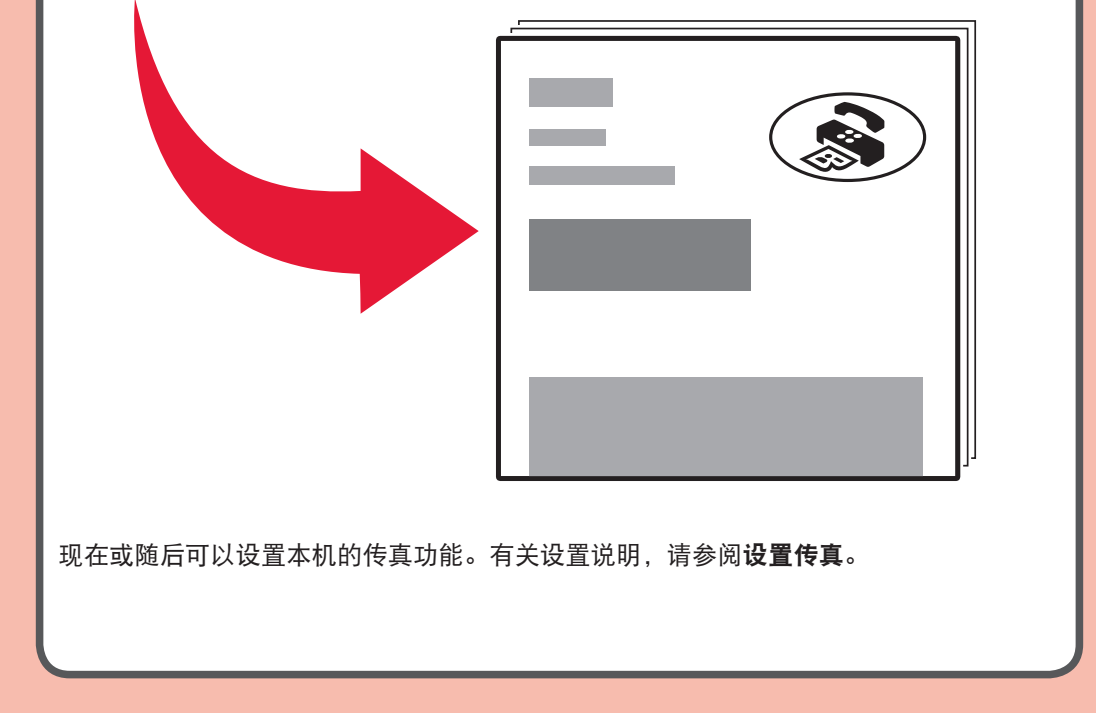

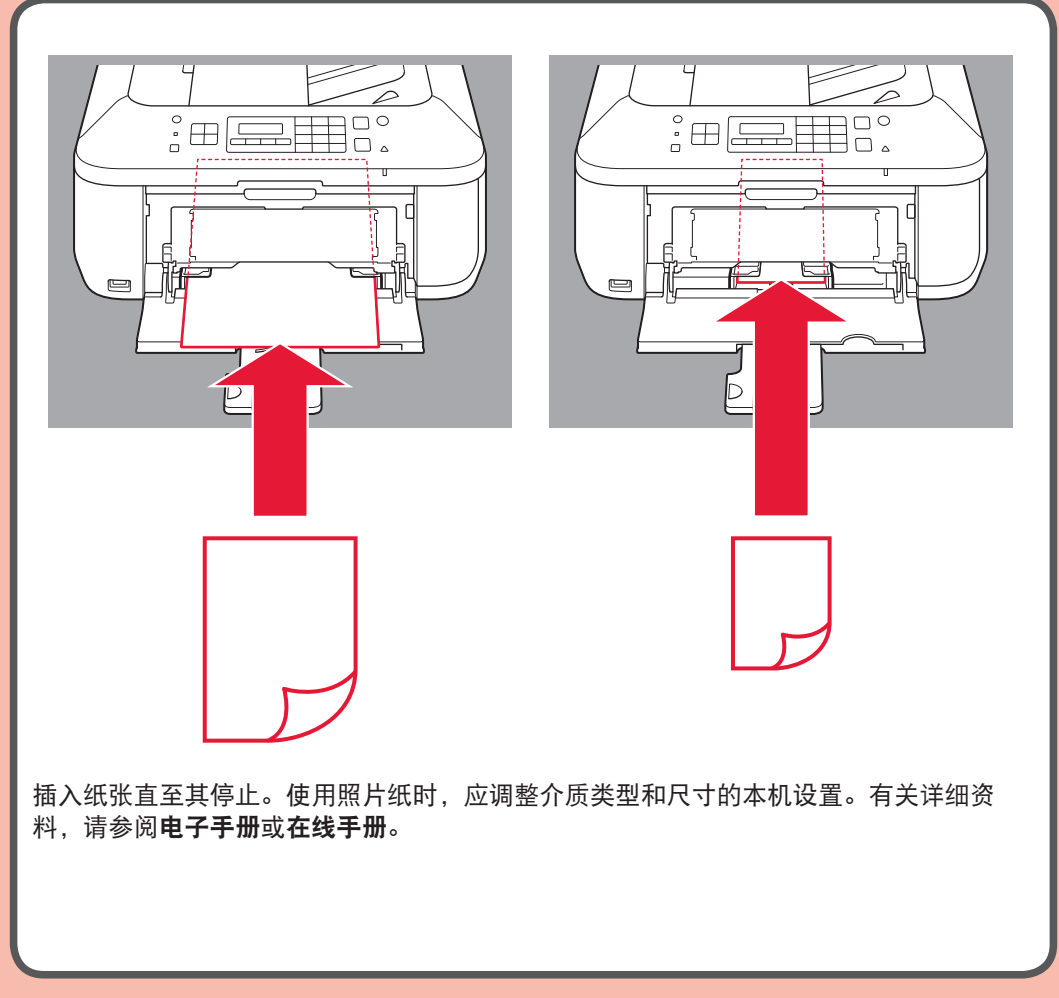

- 进 口 商 :佳能(中国)有限公司
- 地 址 :北京市东城区金宝街89号金宝大厦2层 邮政编码 :100005

修订日期 :2016.01

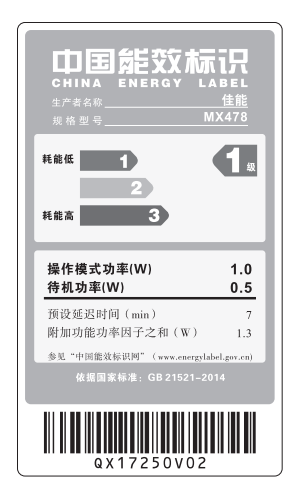